## **20 Excel Pivot Table Shortcut Keys | By Excelgraduate**

## **Most Common Keyboard Shortcut Keys for Pivot Table in Excel**

Here're the common keyboard shortcut keys for Pivot Table in Excel:

- **1. Create PivotTable: Alt + N + V**
- **2. Refresh PivotTable: Alt + F5**
- **3. Expand/Collapse Field: Alt + Shift + +/-**
- **4. Group Items: Alt + Shift + right arrow**
- **5. Ungroup Items: Alt + Shift + left arrow**
- **6. Move to Row Labels: Alt + Shift + R**
- **7. Move to Column Labels: Alt + Shift + C**
- **8. Move to Values Area: Alt + Shift + V**
- **9. Show/Hide Field List: Alt + Shift + F**
- **10. Toggle Field Headers: Alt + Shift + L**

**Note:** These shortcuts may vary slightly based on your Excel version and operating system.

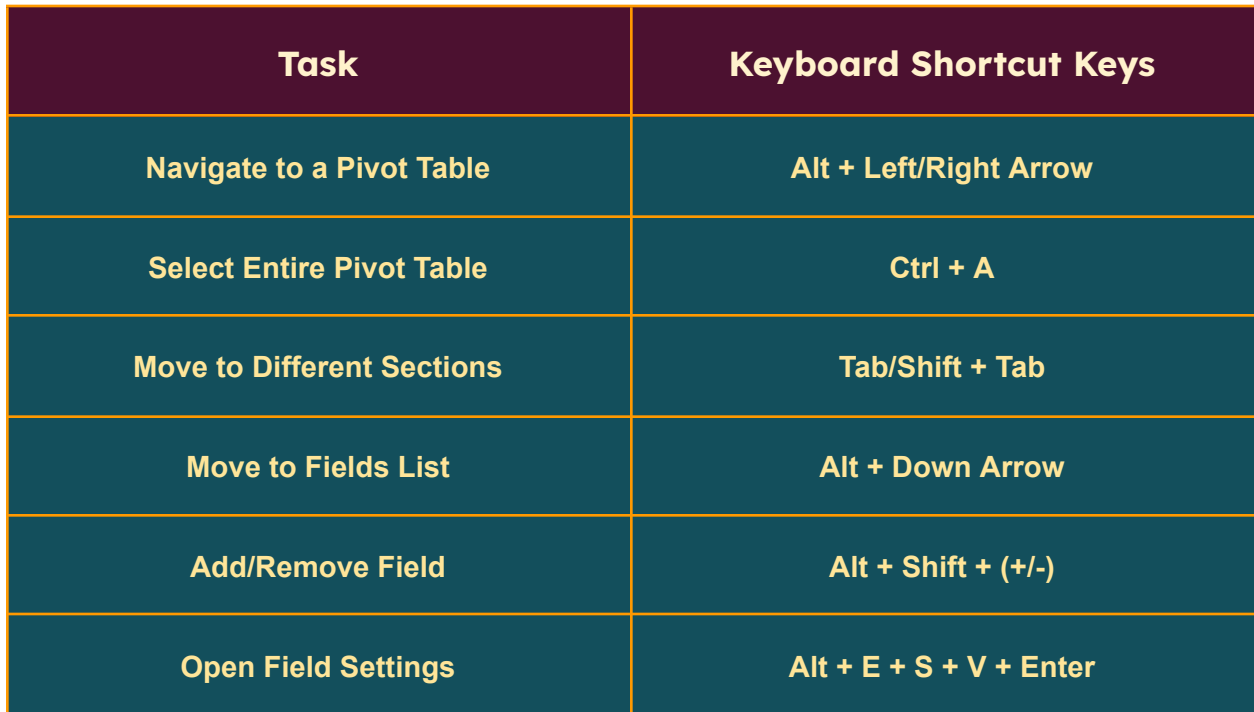

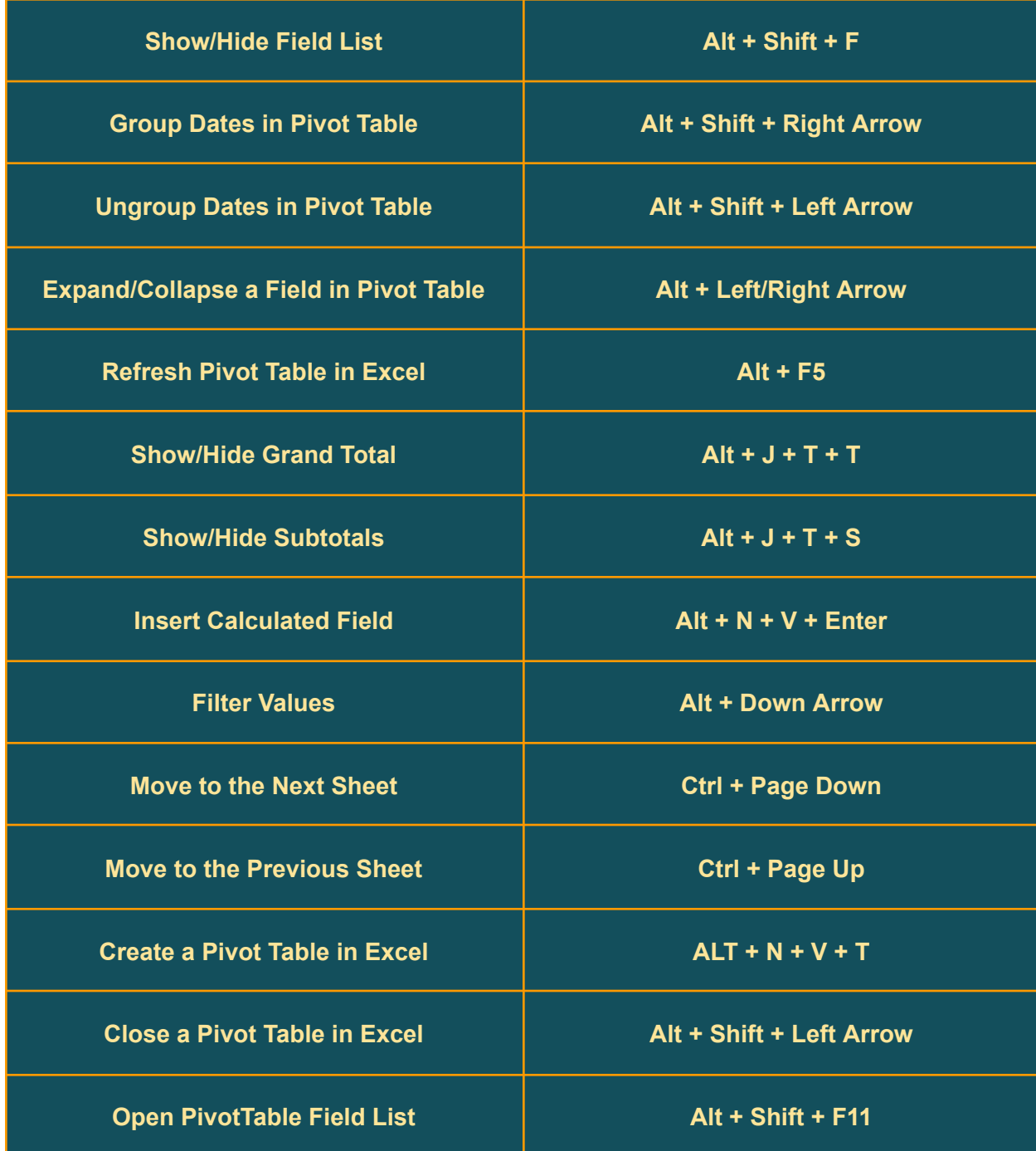

**Prepared by\_**

## Excelgraduate

**Copyright © 2023 Excelgraduate | All Rights Reserved. Web View: <https://excelgraduate.com/excel-pivot-table-shortcut-keys/>**